### Rozpakuj urządzenie i sprawdź zawartość opakowania

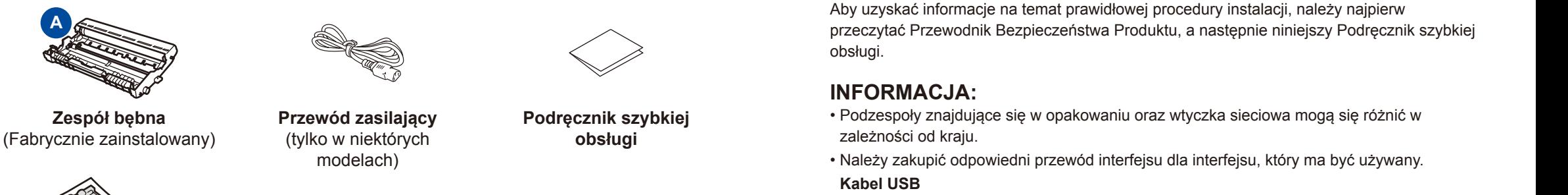

Zaleca się korzystanie z kabla USB 2.0 (Typu A/B) o długości nie przekraczającej 2 metrów.

## Usuń elementy opakowaniowe i zainstaluj toner

## Podłącz przewód zasilający i włącz urządzenie

**A**

#### Załaduj papier do tacy papieru 2

<span id="page-0-1"></span><span id="page-0-0"></span>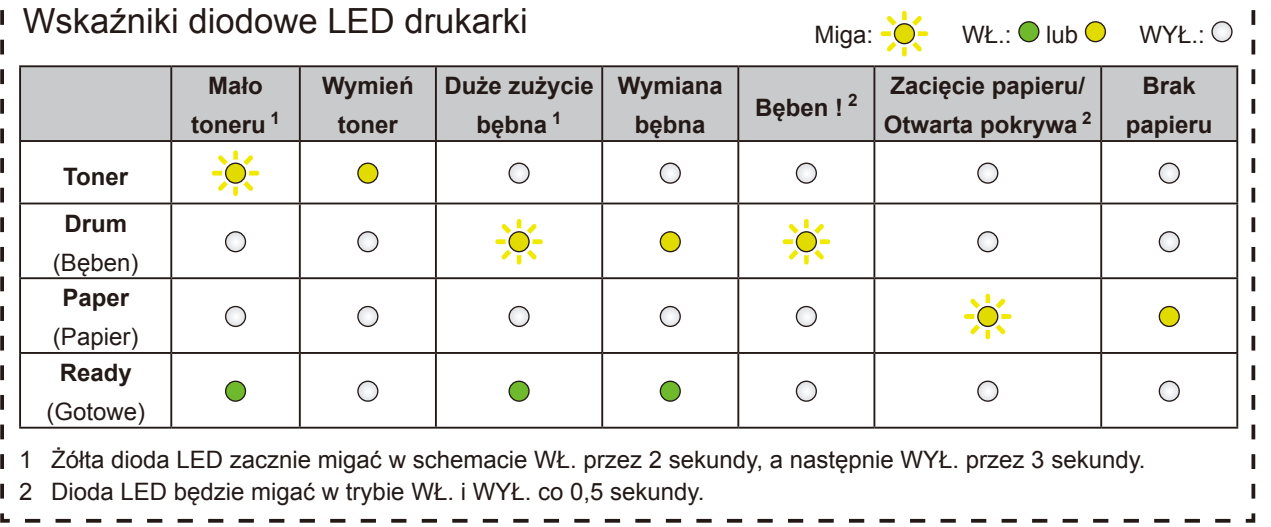

**B**

**Wkład startowy toneru Płyta CD-ROM Przewodnik** 

**Bezpieczeństwa Produktu**

Najnowsze podręczniki są dostępne na stronie Brother Solutions Center: <solutions.brother.com/manuals>

 3

1

brother

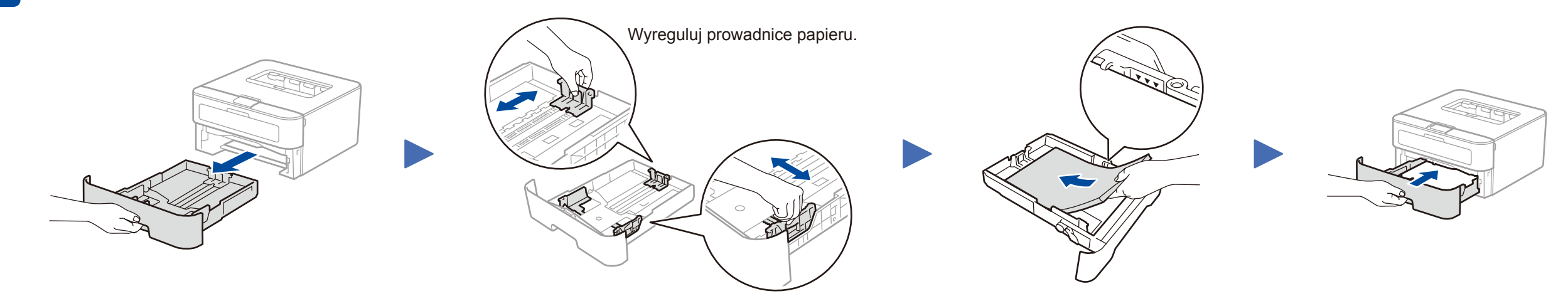

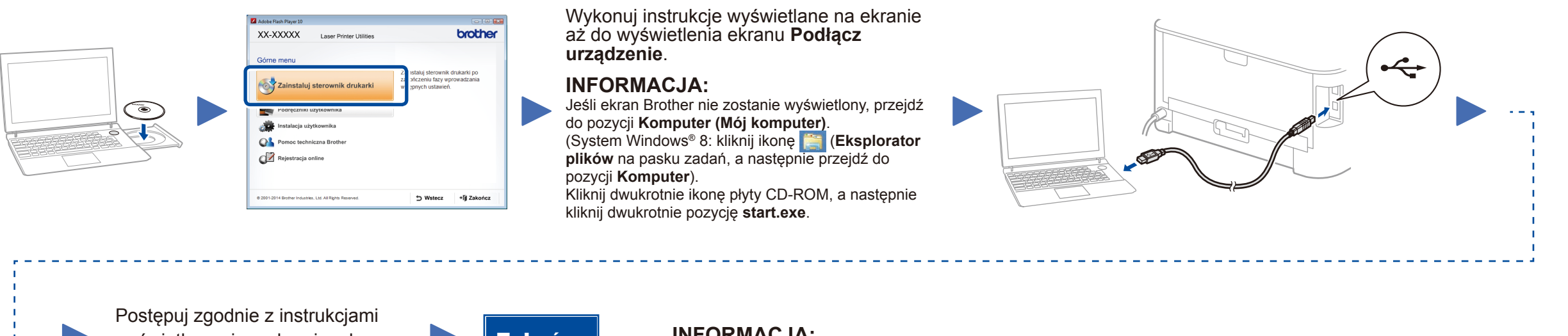

wyświetlanymi na ekranie, aby kontynuować instalację.

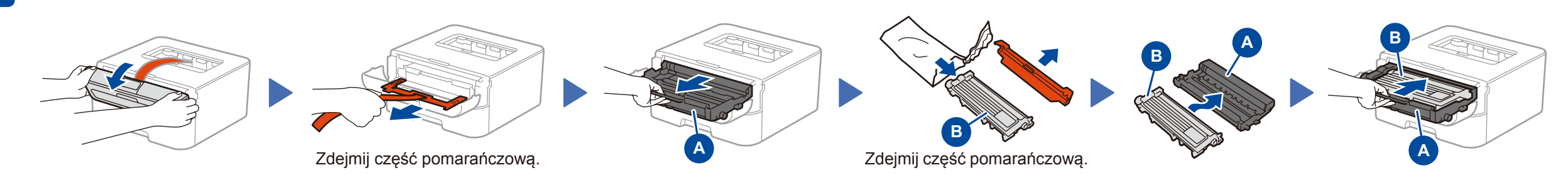

**INFORMACJA:**

Jeżeli nie uda się nawiązać połączenia, powtórz ten krok.

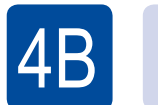

Konfiguracja bez użycia płyty CD-ROM (komputer z systemem Windows<sup>®</sup> bez napędu CD-ROM lub Macintosh)

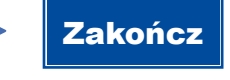

Pobierz pełny sterownik oraz pakiet oprogramowania ze strony Brother Solutions Center. (Windows®) <solutions.brother.com/windows> (Macintosh) <solutions.brother.com/mac>

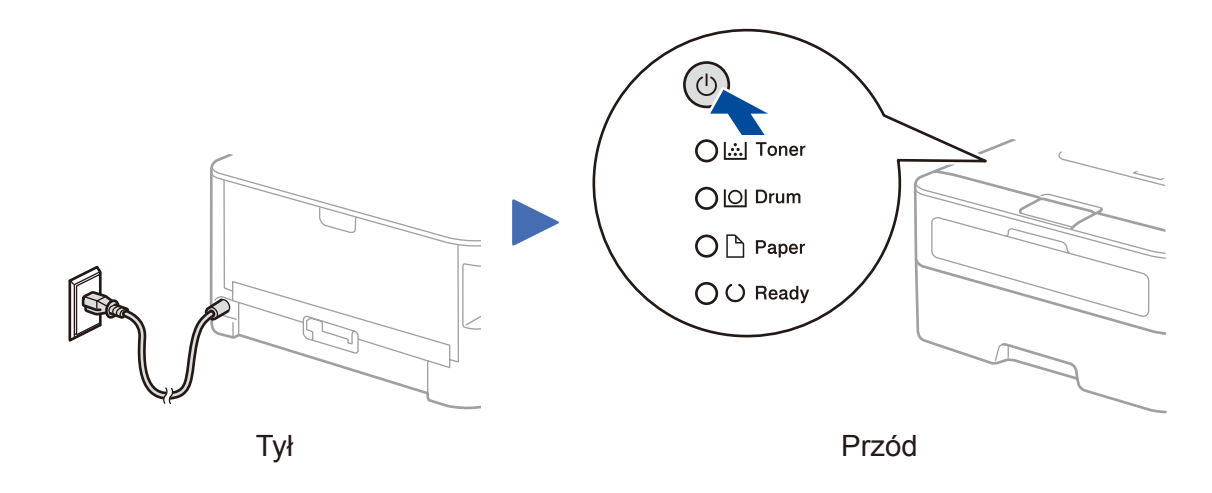

HL-L2300D / HL-L2320D / HL-L2321D **Nie wszystkie modele dostępne są we wszystkich** 

Podręcznik szybkiej obsługi

krajach.

Obejrzyj nasze filmy z najczęściej zadawanymi  $\overline{\bullet}$ pytaniami (FAQ), aby uzyskać pomoc przy konfiguracji urządzenia Brother: <solutions.brother.com/videos>

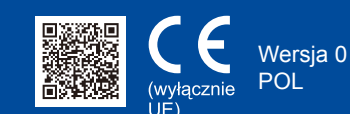

# $\mathscr{D}$  | Konfiguracja za pomocą płyty CD-ROM (Windows®)